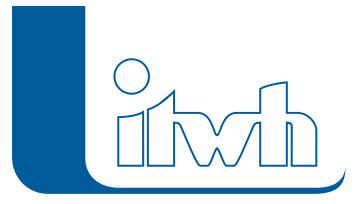

Institut für technisch-wissenschaftliche Hydrologie GmbH HANNOVER | DRESDEN | FLENSBURG | NÜRNBERG

# Release Notes

## **HYSTEM-EXTRAN Version 7.9**

## Einführung

Bei HYSTEM-EXTRAN 7.9 liegt der Schwerpunkt auf den Themen Naturnahe Regenwasserbewirtschaftung und HYSTEM-EXTRAN Viewer FREE. Unser Grundanliegen, die Vereinfachung der Modellerstellung, der Modellpflege und der Ergebnisanalyse, kommt dabei nicht zu kurz. Der Planer kann schneller bessere Kanalnetzmodelle aufstellen und bei der Analyse der Simulationsergebnisse die Besonderheiten des Kanalnetzes leichter erkennen.

## Naturnahe Regenwasserbewirtschaftung

Die klassische Kanalnetzberechnung simuliert in der Regel nur das Zusammenspiel von Haltungsflächen und öffentlicher Kanalisation. Komponenten der naturnahen Regenwasserbewirtschaftung gewinnen aber immer mehr an Bedeutung, wenn es darum geht Niederschlagsspitzen zu dämpfen und die Grundwasserneubildung zu stärken. Mit der Version 7.9 wird erstmals das Thema naturnahe Regenwasserbewirtschaftung in das Spektrum von HYSTEM-EXTRAN aufgenommen. Als neue Elemente werden Versickerungsmulden, -schächte und Rigolen gemäß DWA-A 138 eingeführt. Damit schließt sich die Lücke zwischen der Regenwasserbewirtschaftung (z.B. auf dem Grundstück) und der Ableitung im Kanalnetz.

## HYSTEM-EXTRAN Viewer FREE

Mit dem erstmals erhältlichen kostenfreien HYSTEM-EXTRAN Viewer FREE besteht die Möglichkeit, wesentliche Informationen zum Kanalnetzmodell und zu den Ergebnisdaten aus dem Netzplan heraus anzuzeigen. Zu allen Datenfeldern gib es einen Erläuterungstext, damit auch der HYSTEM-EXTRAN-Laie versteht, welche Werte zu sehen sind. Die FREE-Version kann über unsere Homepage heruntergeladen werden. Eine Lizenzierung ist nicht notwendig. HYSTEM-EXTRAN Simulationsergebnisse können so auf einfache Art weitergegeben werden, zum Beispiel an Auftraggeber, die selbst über keine Vollversion verfügen.

## Erweiterte Modellprüfung

HYSTEM-EXTRAN bietet schon immer umfangreiche Info-, Warn- und Fehlermeldungen. Dabei wird jeder Datensatz bereits beim Öffnen einer Datenbank einzeln geprüft. Logische Prüfungen, die Abhängigkeiten zwischen mehreren Datensätzen abdecken, sind komplexer und benötigen (bei großen Kanalnetzen) spürbar Zeit. Dafür gibt es jetzt die Modellprüfung, die zusätzliche Möglichkeiten bietet, um unplausible Daten aufzuspüren.

Seite 1 von 8 • Stand: Freitag, 3 Mai 2024 22:16:08

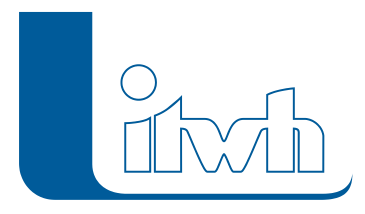

## Messdatenzeitreihen Wasserstand und Zufluss

Neben dem Niederschlag haben weitere externe Belastungen einen Einfluss auf das Abflussgeschehen im Kanalnetz. Dazu zählen z.B. Wasserstände (Hochwasser) in Flüssen und Zuflüsse aus Umlandgemeinden oder Industriebetrieben. Oft existieren Messwerte in Form von Pegelwasserständen oder IDM-Durchflussmessungen mit Datum / Uhrzeit. Diese Messdatenzeitreihen lassen sich jetzt auf einfache Weise in das Simulationsmodell aufnehmen. Nutzen Sie Durchflussmessungen beim Einzeleinleiter als Zufluss ins Kanalnetz oder gemessene Pegelwasserstände beim Systemauslass als Außenwasserstand.

## Simulation von Teilnetzen

Auch die Simulation, nicht des Gesamtnetzes, sondern nur eines Teilnetzes ist, nun auf einfache Art möglich: Das Anlegen einer Gruppe, die die Elemente des Teilnetzes enthält, reicht aus. Teilnetze müssen für die Simulation nicht mehr aus dem Gesamtkanalnetz herausgelöst werden.

## Bilanz-Bauwerke

Als weiteres Highlight ist es nun möglich, einzelne Kanalnetzelemente zu Bauwerken zu gruppieren. Hierzu werden Kategorien vergeben, wie Klärüberlauf, Drosselabfluss usw., um Zuund Abflüsse realitätsnah zu bilanzieren.

## HYSTEM-EXTRAN 7.9 – Highlights

#### **#45415 Versickerungselemente (Naturnahe Regenwasserbewirtschaftung)**

Zusätzlich zu den Elementen des klassischen Kanalnetzes wie Schacht und Haltung können jetzt auch Versickerungselemente im Kanalnetz modelliert werden. Damit lassen sich Aspekte der Regenwasserbewirtschaftung sehr einfach in einer Planung untersuchen. Dezentrale Elemente zur Regenwasserbewirtschaftung, häufig direkt auf den Grundstücken angeordnet, dämpfen den Zufluss zur öffentlichen Kanalisation. In Anlehnung an das Arbeitsblatt DWA-A 138 "Planung, Bau und Betrieb von Anlagen zur Versickerung von Niederschlagswasser" stehen die Typen Versickerungsmulde, Rigole und Versickerungsschacht zur Verfügung.

#### **#47948 HYSTEM-EXTRAN Viewer FREE**

Mit dem erstmals erhältlichen kostenfreien HYSTEM-EXTRAN Viewer FREE besteht die Möglichkeit, wesentliche Informationen zum Kanalnetzmodell und zu den Ergebnisdaten aus dem Netzplan heraus anzuzeigen. Die FREE Version kann über unsere Homepage heruntergeladen werden. Eine Lizenzierung ist nicht notwendig. HYSTEM-EXTRAN Simulationsergebnisse können so auf einfache Art weitergegeben werden, zum Beispiel an Auftraggeber, die selbst über keine Vollversion verfügen.

#### **#44483 Start der Simulation für eine Gruppe**

Teilnetze müssen für die Simulation nicht mehr aus dem Gesamtkanalnetz herausgelöst werden. Das Anlegen einer Gruppe, die die Elemente des Teilnetzes enthält, reicht aus. HYSTEM-EXTRAN 7.9 erzeugt automatisch aus den unterstrom liegenden Schächten eines Teilnetzes, die als unterer Schacht einer einzelnen Haltung enthalten sind und keine abgehende Haltung haben, Auslassschächte vom Typ "Normalabfluss". So ist es möglich, für ein Teilnetz schnell einen Nachweis mit HYSTEM-EXTRAN oder

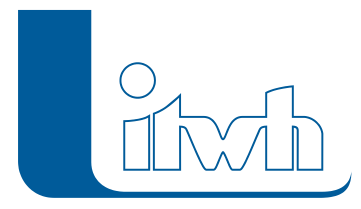

eine Neubemessung mit ZEBEV durchzuführen.

#### **#37465 Modellprüfung**

Zusätzlich zu der automatischen Fehlerprüfung des Kanalnetzmodells wurde eine manuelle Modellprüfung ergänzt. Mit dem neuen Werkzeug überprüfen Sie die folgenden Aspekte des Kanalnetzmodells:

- Abstürze und Aufsprünge mit benutzerdefinierten Grenzwerten
- Hoch- und Tiefpunkte
- Finzelschächte
- Zeitschrittweite
- Gültigkeit von Regeln

Über Grenzwerte lässt sich die Empfindlichkeit einstellen, etwa bei Aufsprüngen und Abstürzen.

#### **#47976 Messdaten**

Bei der Modellierung von Kanalnetzen müssen häufig Umgebungsbedingungen berücksichtigt werden. HYSTEM-EXTRAN 7.9 ermöglicht es jetzt, Messdaten von Pegelständen als Außenwasserstände für die Kanalnetzsimulation zu verwenden oder Durchflussmessungen direkt bei der Definition von Einzeleinleitern anzugeben.

#### **#45587 Bauwerke**

Zentrale Bauwerke sind Dreh- und Angelpunkt der kommunalen Entwässerungsinfrastruktur. Ihre Funktion und ihr ordnungsgemäßer Betrieb sind von besonderer Bedeutung. Um Bauwerke auch in der Kanalnetzsimulation besser kontrollieren und auswerten zu können, wurde das Element "Bauwerk" eingeführt. Alle Funktionseinheiten, wie zum Beispiel Zulauf, Trennbauwerk, Speicherräume usw. können unter einem Bauwerk zusammengefasst. Jedem Bauwerk kann ein Bauwerkseinzugsgebiet zugewiesen werden. Die einzelnen Bauwerkselemente lassen sich Bilanzkategorien zuordnen, wie Zulauf, Drosselabfluss, Klärüberlauf, Beckenüberlauf und Speicherraum. Während der Simulation wird das Bauwerk bilanziert. In den Ergebnisdaten sind Bilanzwerte der Volumen- und bei der Schmutzfrachtsimulation der Frachtströme enthalten. Durch das Baukastenprinzip lassen sich nahezu alle Bauwerkskonstellationen erfassen.

## HYSTEM-EXTRAN 7.9 – Neuerungen

Die Neuerungen von HYSTEM-EXTRAN 7.9 werden nachfolgend beschrieben:

## Trockenwetter

#### **#43164 Fremdwasserzuschlag bei Trockenwetterzufluss einheitlich**

Der Fremdwasserzuschlag ist jetzt nicht mehr nur bei Einzeleinleitern mit der Herkunft vom Typ "Einwohner" möglich, sondern auch für die Herkunft der Typen "Direkt" und "Frischwasserverbrauch".

#### **#44485 Trockenwetter-Vorlauf mit fester Zeitspanne**

Die Abbruchkriterien für den Trockenwetter-Vorlauf lassen sich jetzt abschalten. Dies ist sinnvoll, wenn beim Trockenwetter mit Tagesgang gerechnet wird. Beginnt z.B. ein Regen um 14 Uhr, soll auch der Trockenwetterzustand den passenden Wert für 14 Uhr erreicht haben. Sind die Abbruchkriterien eingeschaltet, beenden sie den Trockenwetter-Vorlauf ggf. zu früh, sodass die Trockenwetterwerte

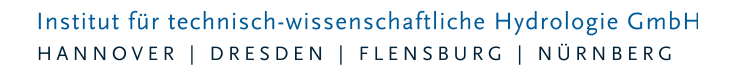

nicht zur gewünschten Uhrzeit passen.

#### **#44486 Trockenwetter-Vorlaufzeit auch bei Trockenwetter-Eingabedatei**

Der Trockenwetter-Vorlauf kann jetzt mit dem Einlesen der Trockenwetterwerte aus einer Trockenwetter-Eingabedatei kombiniert werden. Der TrockenwetterVorlauf startet nicht bei null, sondern beginnt mit den Werten aus der Eingabedatei. Es reichen dann wenige Stunden weiterer Trockenwetter-Vorlauf, um die endgültige Trockenwettersituation zu erreichen. Wird mit einem TrockenwetterTagesgang gerechnet, spart die Kombination bei der LangzeitSeriensimulation Rechenzeit.

#### **#48669 Zeitmuster bei einer Simulation abschaltbar**

In den EXTRAN-Parametern gibt es den neuen Schalter "Ohne Zeitmuster". Zwischen einer Trockenwetter-Berechnung mit Tagesgang und einem konstanten Trockenwetterabfluss kann jetzt einfach hin und her geschaltet werden. Wenn man für eine Nachweisrechnung mit Modellregen den mittleren Zufluss betrachten möchte, schaltet man die Zeitmuster ab. Soll bei der Modellkalibrierung der Tagesgang berücksichtigt werden, schaltet man die Zeitmuster ein.

## Regen

#### **#44489 Regenstatistik**

Neu hinzugekommen ist eine Statistik für (gemessene langjährige) Regenreihen. Hierbei werden zum Beispiel je Kalenderjahr die Monatswerte der Regensumme in einem Diagramm visualisiert. Alternativ können die Jahressumme über alle Jahre, sowie die Ausfallstunden dargestellt werden.

#### **#44490 CSV-Import von Niederschlagsdaten über die Zwischenablage**

Niederschlagsdaten lassen sich jetzt direkt z.B. aus einer Excel-Tabelle in eine Regenreihe kopieren. Die Daten müssen als Zeitreihe mit 2 Spalten (Datum/Uhrzeit und Wert) vorliegen.

#### **#45647 Regenexport in das MD-Format automatisch auf Jahresdateien verteilen**

Beim Export speichert HYSTEM-EXTRAN lange Niederschlagszeitreihen (z.B. 30 Jahre) auf Wunsch automatisch als Jahresdateien ab.

#### **#51893 Vorregen bei Außengebieten**

Dauert eine Simulation länger als 21 Tage, wird bis zum 21. Tag der vorgegebene Vorregenindex verwendet. Ab dem 21. Tag wird der Vorregenindex aus der Regenreihe ermittelt.

### Daten

#### **#48173 Zusatztexte für Schachtelemente und Transportelemente**

Bei Schacht- und Transportelementen gibt es zwei zusätzliche Datenbankfelder (Zusatztext 1+2), in denen man beliebige Informationen hinterlegen kann. Hier können zum Beispiel bei einer Pumpe Informationen zum Hersteller oder zu betrieblichen Randbedingungen usw. hinterlegt werden.

#### **#44500 Straßen**

Straßennamen können jetzt auch bei Auslassschächten, Speicherschächten und Versickerungselementen angegeben werden.

#### **#43834 Straßen – neues Werkzeug übernimmt fehlende Straßen**

Beim Einfügen von Schacht oder Haltungsdaten über die Zwischenablage werden zwar die Straßennamen in die Schacht- oder Haltungstabelle geschrieben, die Straßentabelle wird aber nicht ergänzt. Gleiches gilt, wenn Straßennamen mit der Mehrfachzuweisung eingetragen werden. Das neue

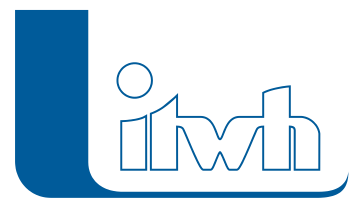

Werkzeug "Straßenliste vervollständigen" ergänzt anschließend fehlende Straßen in der Straßentabelle.

#### **#48215 Gruppe: Elemente in Zwischenablage kopieren**

Gruppen sind zusammen mit den Filter- und Auswahlmöglichkeiten ein gutes Hilfsmittel, um den Überblick zu behalten. Alle Elemente einer Gruppe lassen sich jetzt mit der Zwischenablage z.B. in eine Excel-Tabelle kopieren.

## Auswertung

#### **#11532 Einfärben: Themenplan Einstau/Überstau**

Im HYSTEM-EXTRAN Viewer wurde das neue vordefinierte Einfärbekriterium "Einstau/Überstau" ergänzt. Es zeigt an, bei welchen Schächten ein Einstau bzw. ein Überstau stattgefunden hat.

#### **#10519 Einfärben Regenschreiber**

Im HYSTEM-EXTRAN Viewer wurde das neue Einfärbekriterium "Regenschreiber" ergänzt. In der Ansicht HYSTEM können die Transportelemente entsprechend eingefärbt werden. Bei ungleichmäßiger Überregnung auf Basis von mehreren Regenschreibern kann so sichtbar gemacht werden, welche Netzteile von welchem Regenschreiber bedient werden.

#### **#42555 Einfärben: Meldungstext**

Im HYSTEM-EXTRAN Editor wurde das neue Einfärbekriterium "Meldung" ergänzt. Die Netzansicht lässt unterteilt nach Info, Warnung und Fehler einfärben. Der Anwender erhält einen Überblick, ob in bestimmten Bereichen vermehrt Warnungen und Fehler auftreten. Wer detailliert nur bestimmte Meldungen einfärben will, nutzt die Möglichkeiten direkt im Meldungsdialog.

#### **#47963 Einfärben: Sonderprofile**

Im HYSTEM-EXTRAN Editor wurde das neue Einfärbekriterium "Sonderprofiltyp" ergänzt. Man bekommt einen Überblick, wo im Netz ein bestimmter Profiltyp verbaut wurde.

#### **#47908 Modellübersicht: Sonderprofile**

In der Modellübersicht werden unter der Registerkarte "Profile" alle Standardprofile einzeln sowie die Sonderprofile nur als Sammeleintrag aufgeführt. Auf der neuen Registerkarte "Sonderprofile" werden alle Sonderprofiltypen einzeln gelistet.

#### **#47994 Sonderprofile: Mehrfachupdate aus Zwischenablage**

Die Datentabelle "Sonderprofile" lässt sich jetzt über die Zwischenablage nach Excel kopieren, ändern und mit der Funktion Mehrfachupdate wieder in die HYSTEM-EXTRAN Datentabelle zurückkopieren. Das ist praktisch, wenn z.B. zusätzlich zum Profilnamen die Kurz- oder Langbezeichnung ergänzt werden soll. Das Verfahren gibt es für Schächte und Haltungen, sowie weitere Datentabellen schon länger.

#### **#37474 Schriftfarbe der Namen von Netzelementen**

Haltungen heißen oft so, wie der obere Schacht. Dies ist die Empfehlung der Arbeitshilfen Abwasser. So lässt sich oft nicht erkennen, welcher Text zu welchem Objekt gehört. In HYSTEM-EXTRAN 7.9 kann der Anwender einstellen, dass der Beschriftungstext die gleiche Farbe wie das Netzelement hat. So kann man die Zuordnung der Beschriftungen zu Haltungen, Schacht, Speicherschächten, Auslässen und Versickerungselementen besser unterscheiden.

#### **#12195 Tabelle: Zoom auf Element**

Man kann jetzt in Element- und Meldungstabellen über das Kontextmenü auf das betreffende Element in der Netzansicht zoomen. Praktisch, wenn man sofort sehen will, wo z.B. im Netz ein bestimmter

Seite 5 von 8 • Stand: Freitag, 3 Mai 2024 22:16:08

#### Institut für technisch-wissenschaftliche Hydrologie GmbH HANNOVER | DRESDEN | FLENSBURG | NÜRNBERG

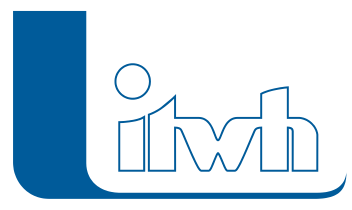

Fehler gefunden wurde.

#### **#42501 Ansicht "Informationen zu …" im Viewer erweitert**

Im HYSTEM-EXTRAN Viewer lassen sich in der Netzansicht mit dem Kontextmenüpunkt "Informationen zu…" für ein Element ausführliche Informationen anzeigen. Neu ist der Info-Button. Er öffnet eine Tabelle, in der alle Felder einzeln erklärt werden. Diese Funktion ist insbesondere für den HYSTEM-EXTRAN Viewer FREE aufgenommen worden, damit der HYSTEM-EXTRAN-Laie Unterstützung bekommt.

#### **#42519 LANGZEIT: Mittleres Überstauvolumen mit zulässigem Überstauvolumen auswerten**

Bei der LANGZEIT-Auswertung werden jetzt sowohl die Überflutungs- als auch die Überstauereignisse ausgewertet. Für die Berechnung des mittleren Überstauvolumens werden die maximalen Überstauvolumen aller Überstauereignisse verwendet. Für die Berechnung des mittleren Überflutungsvolumens werden nur die Ereignisse berücksichtigt, bei denen das maximale Überstauvolumen größer als das zulässige Überstauvolumen ist. Bei den Berichten besteht dann die Möglichkeit, diese nach den Anforderungen der DWA oder den Arbeitshilfen Abwasser zu erzeugen.

#### **#44497 LANGZEIT: Bezugsniveau bei Überstauhäufigkeit berücksichtigen**

Das bei den Schächten eingetragene Bezugsniveau (also eine Höhenangabe unterhalb des Schachtdeckels) wird jetzt bei der Bestimmung der Überstauhäufigkeit zusätzlich ausgewertet. In der Ergebnisdatenbank, Tabelle LZ Schachtdaten Überstau stehen 2 Häufigkeiten: die klassische Überstauhäufigkeit gerechnet ab Schachtdeckelhöhe (was der Rückstauebene = Straßenoberkante entspricht) und die Überstauhäufigkeit gerechnet ab Bezugsniveau. Durch ein Bezugsniveau unterhalb der Straßenoberkante lassen sich größere Sicherheiten einplanen.

## Simulation

#### **#48761 Einzeleinleiter – Zufluss oberer Schacht**

Zuflüsse von Direkteinleitern, wie von Industrie und Gewerbe, gelten in der Regel für einen bestimmten (Übergabe-)Schacht. Sie werden als Einzeleinleiter modelliert. Für jeden Einzeleinleiter kann jetzt angegeben werden, ob der Zufluss nur zum oberen Schacht erfolgen soll. Die im EXTRAN-Parametersatz eingestellte Verteilung auf den oberen und unteren Schacht wird dabei übersteuert.

#### **#42655 Regeln: Modellprüfung**

Bisher wurde die Gültigkeit einer Regel zur Steuerung von Elementen im Kanalnetz erst während der Simulation geprüft. Im Dialog "Regeln" wurde jetzt eine Syntaxüberprüfung eingebaut, so dass der Aufbau der Regel schon während der Modellierung geprüft werden kann.

#### **#47962 Regeln: abschaltbar**

Hinzugekommen ist ein Schalter, mit dem man eine Regel an- bzw. ausschalten kann. Damit lässt sich einfacher untersuchen, wie sich das Kanalnetz mit und ohne Regel verhält.

#### **#44699 Verdunstung**

HYSTEM-EXTRAN 7.9 hat jetzt ein einheitliches Verdunstungsmodell für den Oberflächenabfluss (Verdunstung von Flächen, z.B. Grünfläche) und das Kanalnetz (Verdunstung von Wasseroberflächen, z.B. Rückhaltebecken). Hierbei können Zeitmuster für den Tagesgang sowie den Jahresgang der Verdunstung angegeben werden, so dass die Modelle besser an die lokalen Gegebenheiten (andere Länder) angepasst werden können.

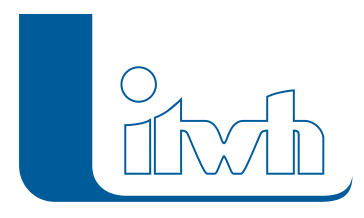

Institut für technisch-wissenschaftliche Hydrologie GmbH HANNOVER | DRESDEN | FLENSBURG | NÜRNBERG

## EXTRAN 2D Überflutungsprüfung

#### **#51868 EXTRAN 2D: Ausgabe der maximalen Fließgeschwindigkeiten**

Bei der 2D-Abflusssimulation können jetzt optional die maximalen Fließgeschwindigkeiten ausgegeben werden. Diese werden für die Gefährdungsanalyse, z.B. nach den Anforderungen des Landesumweltamtes Baden-Württemberg, benötigt.

#### **#48255 EXTRAN 2D: Fehlermeldung bei zu kleiner Gitterweite**

Die Berechnungsdauer bei der Simulation von 2DOberflächenabfluss ist abhängig von der Gitterweite des Berechnungsgitters. Je kleiner die Gitterweite, desto länger dauert die Simulation. Um unnötige Wartezeit zu verhindern, wurde eine Fehlermeldung eingebaut, die verhindert, dass die Simulation startet, wenn im Berechnungsgitter Dreiecke vorhanden sind, deren Fläche kleiner als 0,1 cm<sub>2</sub> ist.

## Verbesserungen

#### **#50266, #50450, #45536, #45224 Performance-Optimierung**

Bei HYSTEM-EXTRAN 7.9 konnte die Performance insbesondere für große Netze weiter verbessert werden:

- Datenbanken mit großen Netzen werden jetzt schneller geöffnet.
- Wenn das Kanalnetzmodell viele Einzeleinleiter enthält, dauerte das Starten der Simulation bisher sehr lange. Der Start konnte beschleunigt werden.
- Die Simulation kann durch das Speichern der Ergebnisse auf die Festplatte verlangsamt werden. Durch eine Parallelisierung von Berechnung und Speichern der Ergebnisse wurde die Simulation für diese Fälle beschleunigt.
- Das Löschen vieler Elemente aus der Netzansicht geht jetzt schneller.

#### **#52256 Mehrere Pumpen an einem Schacht**

Wenn man bisher mehrere Pumpen an einen Schacht angeschlossen hat, führte dies zu hohen Durchflüssen bei den Pumpen. Durch Verbesserungen im Simulationsalgorithmus treten diese zu hohen Durchflüsse nicht mehr auf.

#### **#50744 Langsamer Rückfluss bei größeren Überstauflächen**

Bei einer Simulation mit Überstauflächen ab etwa 100 m<sub>2</sub> und gleichzeitig eingeschaltetem Preissmann-Slot konnte beobachtet werden, dass das überstaute Wasser zu langsam in das Kanalnetz zurückfließt. Dieses Problem wurde behoben.

#### **#48005 Offene Gerinne: Berechnung des Kanalvolumens**

Bei der Berechnung des Kanalvolumens kam es bei niedrigen Wasserständen im Kanalnetz zu negativen Volumen bzw. zu einem nicht mit dem Wasserstand ansteigenden Kanalvolumen, wenn offene Gerinne im Kanalnetz verwendet werden. Durch Verbesserung der Algorithmen wurde dieser Effekt behoben.

#### **#48810 Speicherschächte vom Typ Funktional: Volumen**

Das Volumen von funktionalen Speicherschächten wurde falsch berechnet. Dies wirkte sich einerseits auf die Berechnung des Kanalnetzvolumens und andererseits auf das Strömungsverhalten aus. Dies wurde behoben.

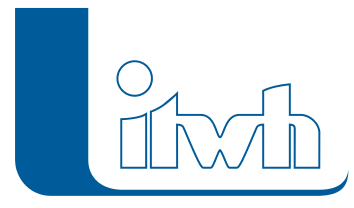

#### **#50689 Unterschiedliche Abflüsse mit und ohne zwischengespeichertem Systemzustand**

In der Systemzustandsdatei und in der Trockenwetterdatei wurde bisher das Überstauvolumen nicht gespeichert. Dies führte dazu, dass zu niedrige Abflüsse berechnet wurden, wenn von einem gespeicherten Systemzustand oder nach Einlesen einer Trockenwetterdatei weitergerechnet wurde, bei dem Schächte übergestaut waren. Das Überstauvolumen wird jetzt mit abgespeichert.

## Verschiedenes

#### **#45403 Import von HYSTEM-EXTRAN-6-mdb-Dateien**

Der Import von HYSTEM-EXTRAN-6-mdb-Projektdateien erfolgt wieder über den Dialog "Netz importieren".

#### **#50176 Externe Daten in der Baumansicht im HYSTEMEXTRAN Viewer**

Diagramme von externen Daten werden jetzt direkt über die Baumansicht aufgerufen. Das sind für EXTRAN-Ergebnisse die Zuflusswellen und die Messdaten sowie für die HYSTEM-Ergebnisse die Oberflächenwellen, die Frachtrate und der Regen.

#### **#30555, 32175 Kommandozeilenwerkzeuge**

HYSTEMEXTRAN 7.9 enthält zwei Kommandozeilenwerkzeuge für die Automatisierung der Datenbank-Verwaltung mit Batch-Dateien: "IDBF-Update" und "HE-Export". Mit "IDBF-Update" können alte Datenbanken auf die Version 7.9 aktualisiert werden. "HE-Export" ermöglicht es, die Massenauswertung zu automatisieren oder Daten aus den Datenbanken mit SQL-Befehlen abzufragen. Weiterhin kann "HE-Export" Datenbanken beispielsweise in das ISYBAU-Format oder in die alten HYSTEM-EXTRAN-6-Formate zu exportieren. Im Gegenzug wurde die Erzeugung der alten HYSTEM-EXTRAN-6-Ausgabeformate aus dem HYSTEM-EXTRAN Editor entfernt.

#### **#47981 Speichern und Laden der Einstellungen für eine Massenauswertung**

Die Einstellung für eine Massenauswertung kann jetzt gespeichert und wieder geladen werden. **#44484 "Kombinierte Simulation" wurde entfernt**

Die Funktion "Kombinierte Simulation" im Extran-Parametersatz wurde entfernt. Der Standard von HYSTEM-EXTRAN 7.9 für die Simulation ist die parallele Berechnung von Oberflächenabfluss mit HYSTEM sowie der Kanalströmung mit EXTRAN. Dieser Ablauf ist effizienter und führt zu genaueren Ergebnissen. Die Berechnungsergebnisse werden in die Ergebnisdatenbank geschrieben, die im Extran-Parametersatz angegeben ist.